## **Digitization 202: Records & Cassettes**

## **Converting to CD**

- 1. Place your record on the turntable or your cassette into the tape slot.
- 2. Press **Open/Close** to open the CD tray.
- 3. Load the disc in and press **Open/Close** again to close the tray.
- 4. Wait for the disk to load. When it's ready, the screen will read "**NO TOC CD-R**".
- 5. Press **Phono/Tape/Aux** to cycle to **Phono** for records or **Tape** for cassettes.
- 6. Press **Manual/Auto Rec** until two dashes appear -.
- 7. Press **Record** to initialize record mode.
- 8. For records, unhinge the needle arm guard and slowly place the needle on the record. Immediately press **Play/Pause** on the front panel to begin the recording.

For tapes, press **Play** on the tape deck, then press **Play/Pause** immediately to begin recording. (The recording won't start if the cassette tape is stopped, make sure its playing first)

The timer on the screen should begin to count. **If you do not see the timer counting, the recording has not begun.** The recording button will also blink while a recording is in progress.

- 9. You can adjust the volume of the recording with the **Rec. Level** dial on the left side. You can adjust your playback volume with the **Volume** dial on the right side.
- 10. Press **Track Increment** during the silence between songs to split the tracks. If you don't do this, the CD will end up as one long track. Each time you press Track Increment, the track number should increase and the timer should start over. Tracks can't be smaller than 10 seconds, and you can only have up to 99 total tracks.
- 11. Hit **Play/Pause** on the front panel if you need to pause the recording. Hit **Play/Pause** to resume.
- 12. When finished, press **Stop** on the front panel.
- 13. To finalize the disc, press **CD**.
- 14. Press **Finalize/Erase**.
- 15. Press **Enter/Memory**.
- 16. Wait for the disc to finalize. A timer will indicate how much time is left.
- 17. **Eject** your disc and remove your record or tape.

## **Converting to Digital**

- 1. Make sure the USB cable from the turntable / cassette deck is plugged into a USB port on the Mac.
- 2. Power on the turntable/cassette deck.
- 3. Open **Audio Hijack**.
- 4. Click **New Session**, then **Input Device**, then **Choose**.
- 5. Press **Input Device** and switch it to **USB Audio CODEC**.
- 6. Click **Record** then press play on the turntable or cassette deck. Your audio is now recording.

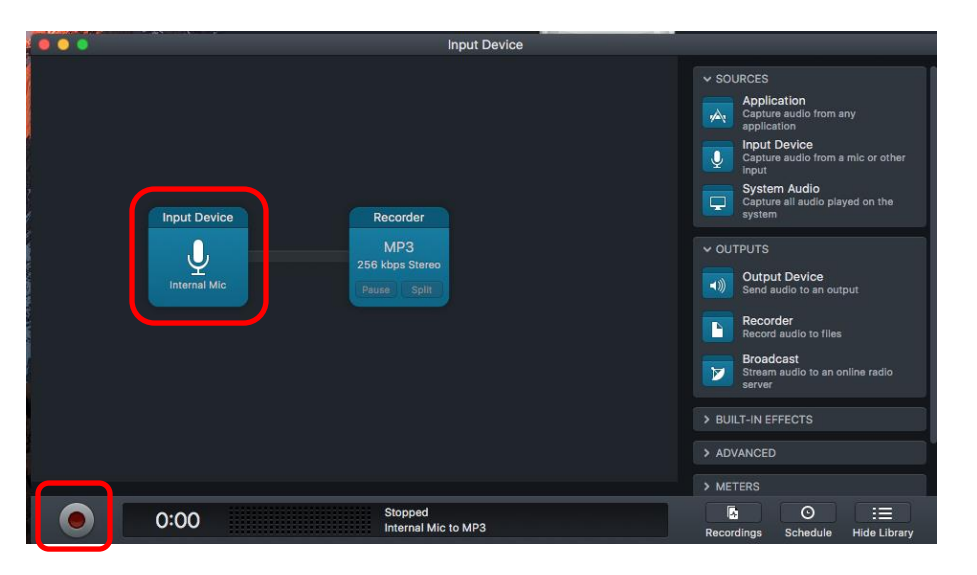

7. Click **Split** after each song to separate them into individual files.

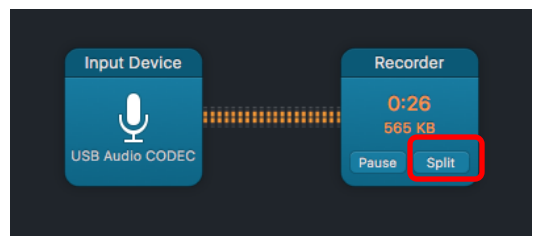

8. Click **Record** again to stop. Once you've clicked stop, the files will appear in the **Recordings** menu. Click **Actions** to find the files in Finder, edit them, or share them online.

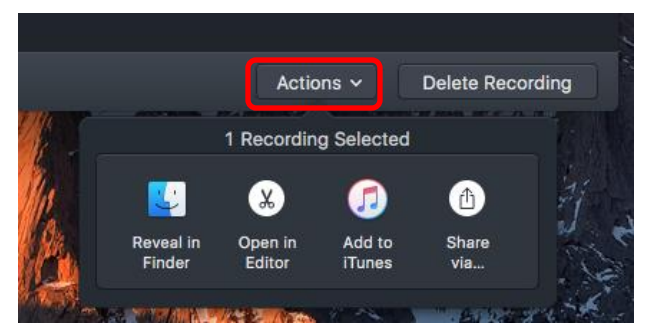